## Votre espace locataire en ligne !

## #NOUVEAU

Simple, efficace, rapide, créez votre espace sur www.hsf-habitat.fr

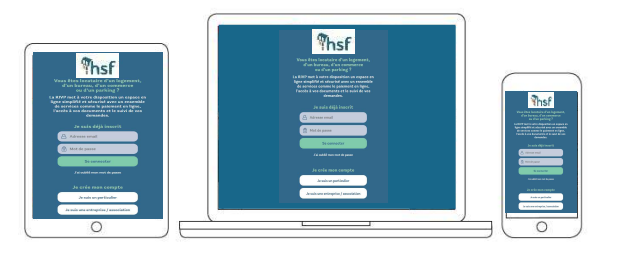

## Experience of the Section of the Section of the Section of the Cliquez sur « Je suis une entreprise /<br>
Cliquez sur « Je suis une entreprise /<br>
Cliquez sur « Je suis une entreprise /<br>
association »<br>
Vous êtes locataire d'un **adgnez du temps<br>et laissez-vous<br>guider...**<br>Je crée mon compte<br>Diquez sur « Je suis une entreprise /<br>association »<br>vous êtes locataire d'un logement,<br>d'un bureau, d'un commerce Gagnez du temps et laissez-vous guider…

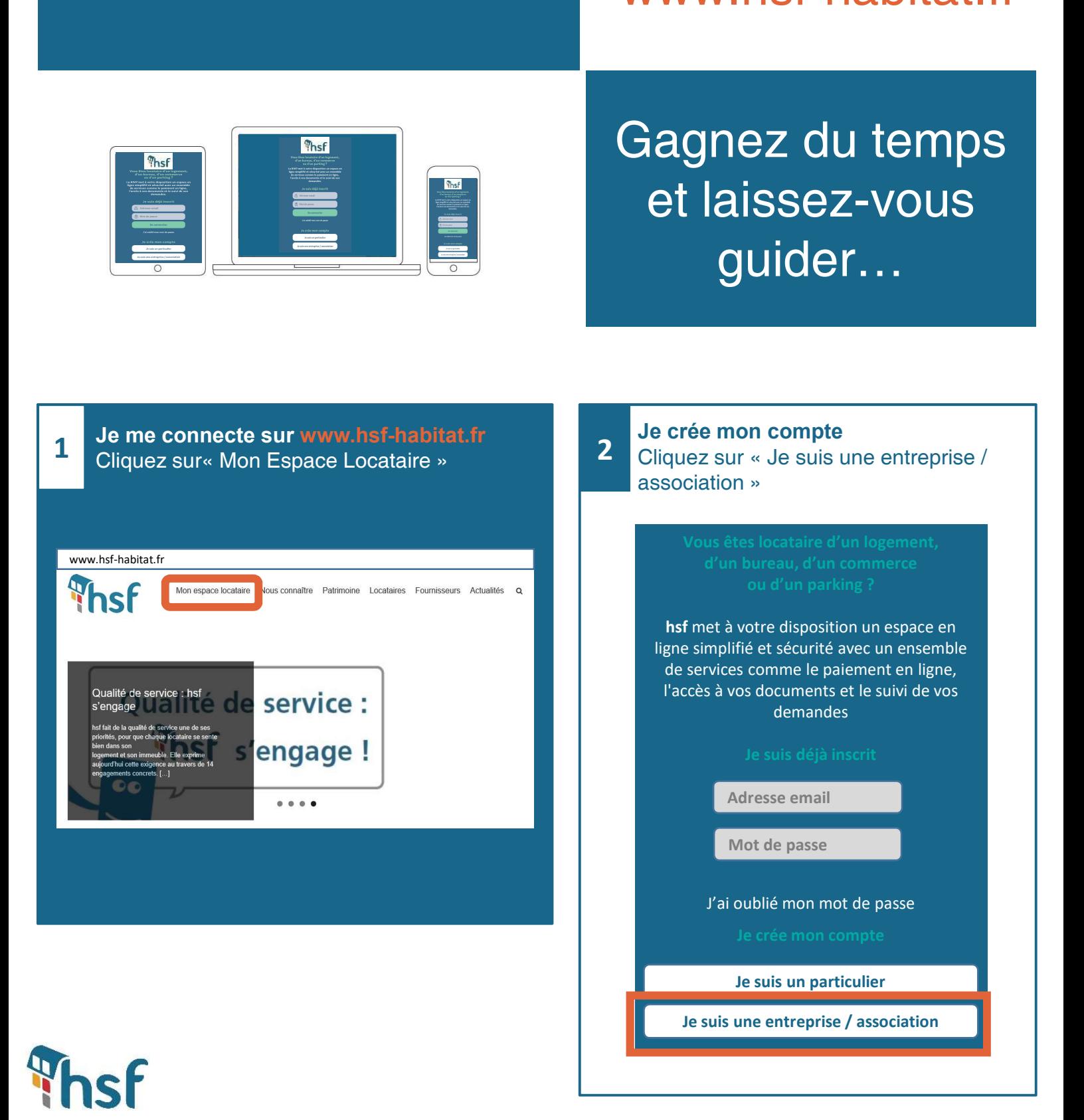

Je m'identifie

Buile m'identifie<br>L'identifiant provisoire et le mot de passe provisoire figurent sur votre avis d'échéance

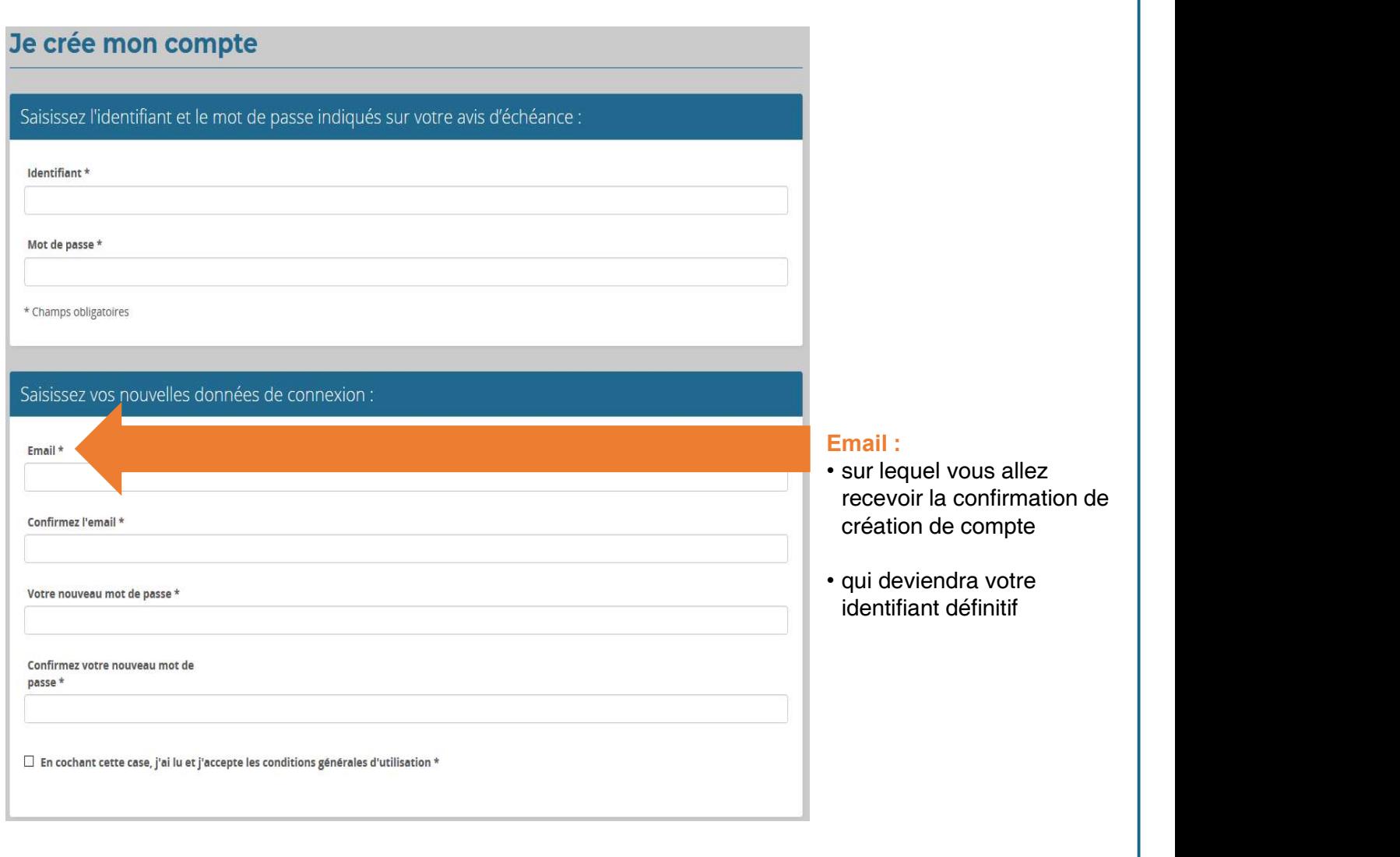

## Je finalise mon inscription

4 Pour finaliser la connexion, il faudra cliquer sur le lien que vous allez recevoir par mail suite à la validation de l'écran ci-dessus.

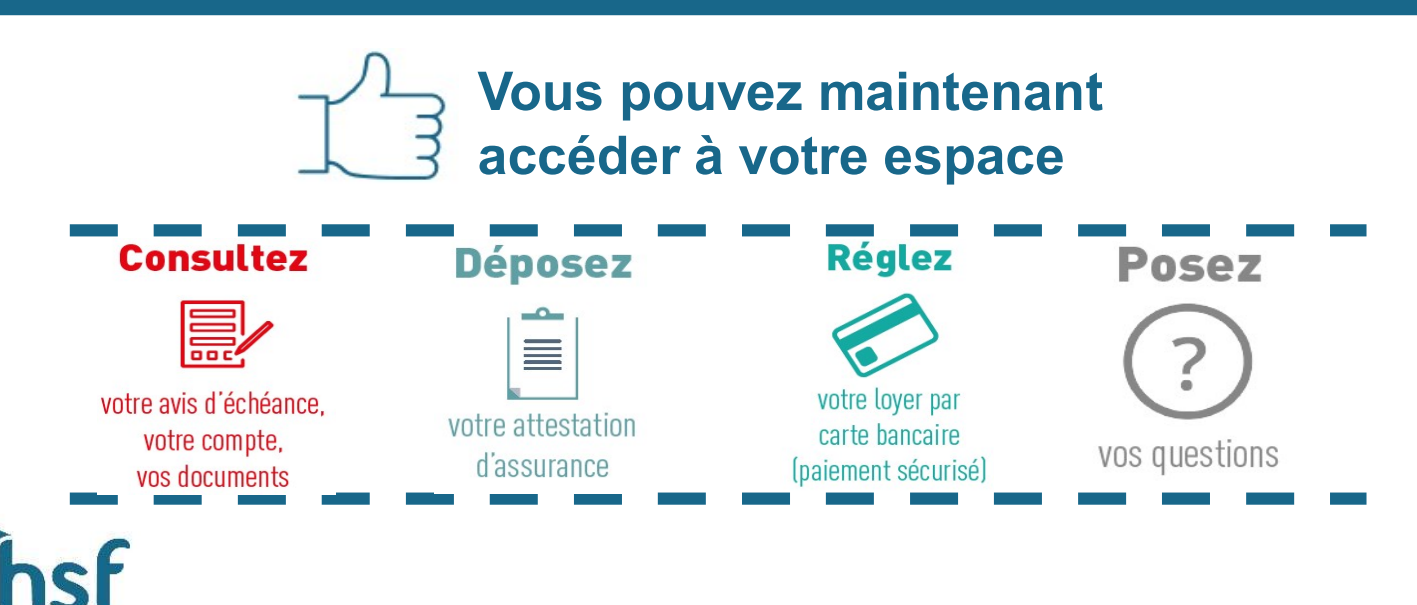